# ELAM-Overzicht Ī

# Inhoud

Inleiding ACHTERGRONDINFORMATIE ELAM Challenges ELAM-basiskennis ELAM Werkstroom Gecentraliseerde versus gedistribueerd doorsturen Data Bus (DBUS) en Resultaatbus (RBUS) Lokale doellogica (LTL) **Bloedbit** ELAM-voorbeelden Interne ASIC-namen Aanvullende manieren om ELAM te gebruiken Gerelateerde informatie

# Inleiding

In dit document wordt beschreven wat Embedded Logic Analyzer Module (ELAM) is, wat de nadelen ervan zijn en hoe het beste gebruik wordt gemaakt.

# ACHTERGRONDINFORMATIE

Door de toegenomen complexiteit van netwerkapparaten en protocollen kan het bijzonder moeilijk zijn om de bron van een netwerkprobleem te ontdekken. Vaak moet u bepalen of een kader op een bepaald apparaat correct ontvangen en doorgestuurd wordt. Er zijn verschillende opnamemiddelen, debugs en trucs beschikbaar om deze vraag te helpen beantwoorden. Maar niet alles is mogelijk of beschikbaar om op een productienetwerk te werken.

ELAM is een techniek die u de mogelijkheid biedt om in Cisco ASIC's te kijken en te begrijpen hoe een pakket wordt doorgestuurd. Het is ingebed in de verzendende pijpleiding, en het kan een pakje in real-time opvangen zonder verstoringen van de prestaties of de controlevliegtuigmiddelen. Het helpt vragen te beantwoorden zoals:

- Heeft het pakje de Forwarding Engine (FE) bereikt?
- Op welke poort en VLAN is het pakket ontvangen?
- Hoe verschijnt het pakket (Layer 2 (L2) Layer 4 (L4) gegevens)?

• Hoe wordt het pakje gewijzigd en waar wordt het verzonden?

ELAM is extreem krachtig, granulair en niet-opdringerig. Het is een waardevol probleemoplossing voor Cisco Technical Assistance Center (TAC)-ingenieurs die op hardwareswitching-platforms werken.

# ELAM Challenges

ELAM is ontworpen als diagnostische tool voor intern gebruik. De syntaxis van CLI gebruikt interne codenamen voor Cisco ASIC's, zodat de interpretatie van de ELAM-gegevens hardwarespecifieke architectuur en verzendkennis vereist. Veel van deze details kunnen niet worden verklaard omdat zij de interne eigenschappen van Cisco blootstellen die de apparaten van best-inklasse maken.

Om deze redenen is ELAM geen door de klant ondersteunde optie en is het een diagnostische tool voor intern gebruik gebleven. Er zijn geen externe configuratiegidsen, en de syntaxis en de verrichting kunnen van versie in versie zonder enig bericht veranderen.

Gezien deze uitdagingen en de afkeuring, zijn hier de redenen die ELAM nu beschrijft:

- Ten eerste is het heel gewoon voor een TAC-ingenieur om ELAM te gebruiken om een probleem te isoleren. TAC kan u vragen om ELAM uit te voeren als het probleem zich onderbreekt. Het is belangrijk om te begrijpen dat deze stappen niet opdringerig zijn en hoe ze kunnen helpen een analyse van de oorzaak te leveren.
- Ook zijn er soms geen andere beschikbare gereedschappen die kunnen helpen een probleem te isoleren. Bijvoorbeeld, wanneer geen configuratieveranderingen tijdens productieuren voor SPAN worden toegestaan, ACL treffers, of opdringerige uitslagen. Er is mogelijk geen tijd om TAC te bereiken, en ELAM kan een zeer nuttig gereedschap zijn om in laatste instantie te hebben.

## ELAM-basiskennis

ELAM kan worden uitgevoerd zonder volledige architecturale kennis van elk platform. In dit gedeelte worden de basisbeginselen beschreven die nodig zijn om een ELAM uit te voeren op de Cisco Catalyst 6500 en 7600 Series switchplatforms (aangeduid als simpelweg 6500 en 7600, respectievelijk), samen met het Nexus 7000 Series switchplatform.

# ELAM Werkstroom

Zoals eerder vermeld, is ELAM afhankelijk van de onderliggende hardware; Daarom is de syntaxis van CLI afhankelijk van de in gebruik zijnde hardware. Elk platform volgt echter een vergelijkbaar werkschema, zoals in deze afbeelding wordt getoond:

Opmerking: Raadpleeg het gedeelte Voorbeelden van ELAM om te zien hoe dit werkschema op verschillende platforms wordt toegepast.

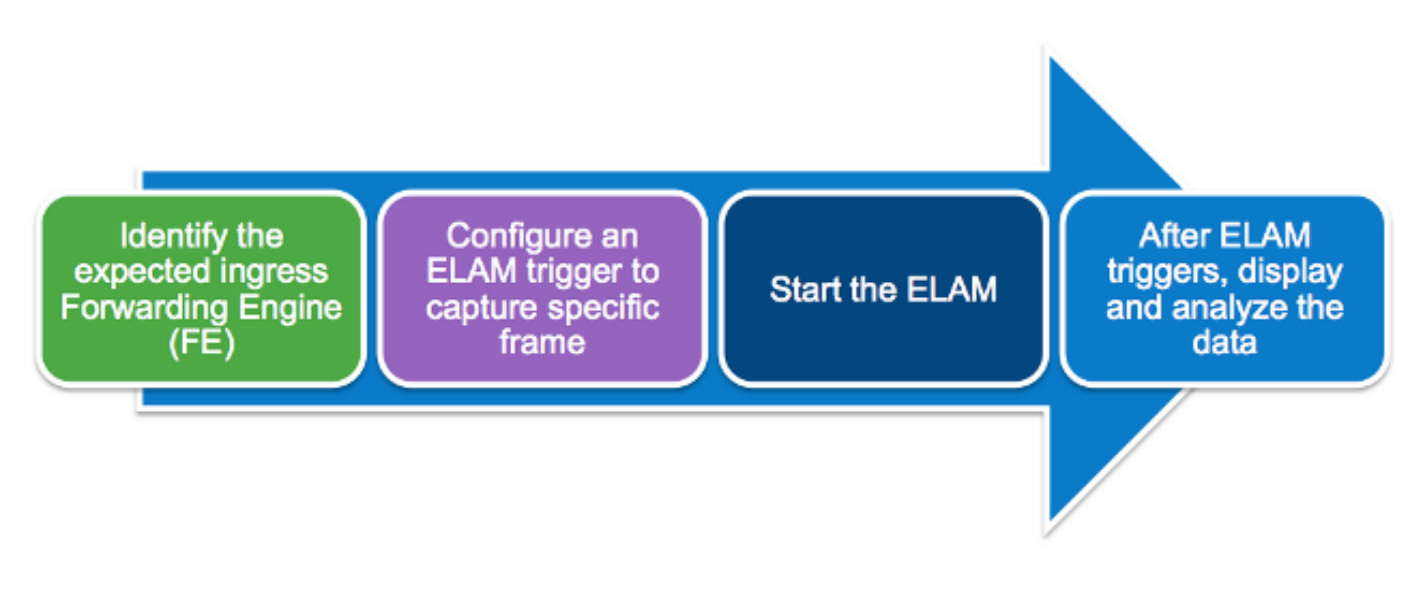

In deze vier stappen, die later in deze paragraaf nader worden beschreven, wordt de werkstroom beschreven:

- 1. Identificeer de verwachte intrede FE. Wanneer platforms meer dan één FE hebben, is het cruciaal om de FE te identificeren die de verzendende beslissing maakt voor het pakket dat u wilt opnemen. Configureer het ELAM op de juiste FE.
- 2. Configureer de ELAM-trigger. U moet een trigger configureren met details die specifiek zijn voor het pakket dat u wilt opnemen. De gemeenschappelijke triggers omvatten een bron en bestemming IP adres of L4 poortnummers. ELAM maakt het mogelijk om meerdere velden te specificeren en voert een logische en op alle velden ingesteld uit.
- 3. Start het ELAM.
- 4. Wacht tot het ELAM het resultaat geactiveerd en weergegeven heeft.

#### Gecentraliseerde versus gedistribueerd doorsturen

De eerste stap die u moet voltooien om een ELAM uit te voeren is de juiste FE te identificeren. Een 6500-lijnkaart met klassieke of gecentraliseerde doorgifte (CFC) maakt gebruik van gecentraliseerde doorgifte, waarbij de actieve toezichthouder het doorvoerbesluit neemt. Voor pakketten die op klassieke of CFC lijnkaarten ingaan, moet u ELAM op de actieve supervisor uitvoeren.

Met DFC-enabled-lijnkaarten (Distributed Forwarding) wordt de doorsturen-beslissing lokaal genomen door een FE op de lijnkaart zonder de toezichthouder. Voor pakketten die DFC lijnkaarten binnendringen moet u ELAM op de lijnkaart zelf uitvoeren.

Voor het Nexus 7000 Series switchplatform zijn alle lijnkaarten volledig gedistribueerd. Bovendien hebben de meeste lijnkaarten meerdere FE's. Wanneer u het ELAM instelt, moet u de poort weten waarop het pakket wordt ontvangen, en de FE bepalen die aan die poort landt.

Raadpleeg deze Cisco Live 365 artikelen voor aanvullende informatie over hardware en verzendarchitectuur:

• [BRKARC-3465 Cisco Catalyst 6500 switcharchitectuur](https://ciscolive365.com/connect/sessionDetail.ww?SESSION_ID=7674)

• [BRKARC-3470 - Cisco Nexus 7000 switcharchitectuur](https://ciscolive365.com/connect/sessionDetail.ww?SESSION_ID=7677)

#### Data Bus (DBUS) en Resultaatbus (RBUS)

De DBUS bevat informatie die door de FE wordt gebruikt om een besluit tot verzending te nemen. Het bevat verschillende platform-specifieke interne velden, samen met de header-informatie voor een kader. Bekijk de DBUS om te helpen bepalen waar het pakket wordt ontvangen en wat de pakketinformatie L2-L4 is.

De RBUS bevat het door de FE genomen besluit tot verzending. Bekijk de RBUS om te helpen bepalen of het kader wordt gewijzigd en waar het wordt verzonden.

#### Lokale doellogica (LTL)

LTL is een index die wordt gebruikt om een haven of groep havens te vertegenwoordigen. De bron LTL index en de bestemming LTL index tonen u waar het frame wordt ontvangen en waar het wordt verzonden.

Opmerking: Verschillende platforms en toezichthouders gebruiken verschillende opdrachten om de LTL-waarden te decoderen.

#### **Bloedbit**

LTL-waarden worden weergegeven als vijf of minder hex-getallen (0xa2c, bijvoorbeeld). Het overstromingsbit is het 16<sup>e</sup> bit in het LTL-resultaat. Vaak geeft de RBUS een veld weer met de bestemmingsplannen van de LTL-index en heeft u een afzonderlijk veld voor het overstromingsbit. Het is belangrijk deze resultaten voor de juiste LTL samen te voegen. Bijvoorbeeld:

RBUS:

```
FLOOD ........................... [1] = 1
DEST_INDEX ...................... [19] = 0x48
In dit voorbeeld is de bestemmings LTL index 0x48. Aangezien het overstromingsbit 1 is, moet u
de 16<sup>th</sup> bit in de LTL op 1 instellen:
```

```
0x00048 = 0000 0000 0000 0100 1000
 |
             +---- Flood bit, set to 1 = 0x08048
```
#### Als je rekening houdt met het overstromingsbit, is de bestemmingsplan 0x8048 geworden.

### ELAM-voorbeelden

Het doel van deze voorbeelden is aan te geven hoe ELAM wordt gebruikt om basisstromen van IPv4- of IPV6-eensten te valideren. Zoals in het gedeelte ELAM Challenges van dit document wordt beschreven, is het niet praktisch om alle interne velden of pakkettypen te verklaren, zoals de hercirculatie voor multicast, tunnels en MPLS.

Volg deze links voor voorbeelden van gebruik van ELAM met verschillende apparaten:

- [Catalyst 6500 Series switches met Supervisor Engine 720 ELAM-procedure](//www.cisco.com/en/US/products/hw/switches/ps708/products_tech_note09186a0080c1e269.shtml)
- [Catalyst 6500 Series switches met Supervisor Engine 2T ELAM procedure](//www.cisco.com/en/US/products/hw/switches/ps708/products_tech_note09186a0080c1e304.shtml)
- [Nexus 7000 M-Series module ELAM-procedure](//www.cisco.com/en/US/products/ps9402/products_tech_note09186a0080c1e342.shtml)
- [Nexus 7000 M3 module-ELAM procedure](https://www.cisco.com/c/nl_nl/support/docs/switches/nexus-7700-10-slot-switch/200672-Nexus-7000-M3-Module-ELAM-Procedure.html)
- [Nexus 7000 F1 module-ELAM procedure](//www.cisco.com/en/US/products/ps9402/products_tech_note09186a0080c1e37c.shtml)
- [Nexus 7000 F2 module-ELAM procedure](//www.cisco.com/en/US/products/ps9402/products_tech_note09186a0080c1e381.shtml)
- [Nexus 6000 switch ELAM Overzicht](//www.cisco.com/c/nl_nl/support/docs/switches/nexus-6000-series-switches/118902-technote-nexus-00.html)

### Interne ASIC-namen

Als referentie is de interne ASIC naam die aan ELAM voor elk moduletype wordt toegewezen in deze tabel vermeld:

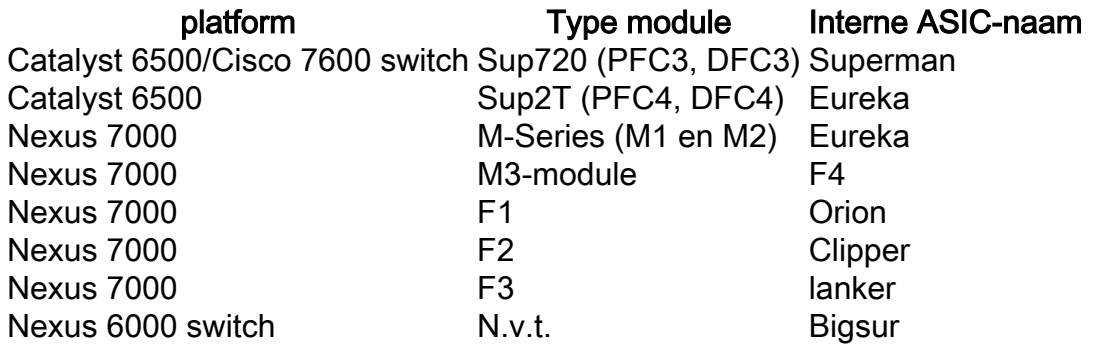

## Aanvullende manieren om ELAM te gebruiken

Er is een meer klantvriendelijke manier om ELAM te gebruiken. Met Cisco IOS® releases 12.2(50)SY en later heeft Cisco de opdracht platform datapath toegevoegd voor de 6500s die Supervisor Engine 2T (Sup2T) uitvoeren. Deze opdracht gebruikt ELAM om het verzendingsresultaat van een specifiek pakket op te nemen en weer te geven.

Voor Nexus 7000 Series-switchplatforms werd een gebruikersvriendelijk script, elame, toegevoegd aan Cisco IOS release 6.2(2) om ELAM op te zetten:

```
N7KA# source sys/elame
elam helper, version 1.015
Usage:
elame [<src>] <dest> [vlan <vlan#>] [vrf <vrf_name>] [int <interface> | vdc] [trace]
In de output:
```
- De <src> en <dest> zijn IPV4-adressen in het formulier 1.2.3.4.
- De <VLAN> en <interface>verwijzen naar de ingang van VLAN/interface.
- De vdc geeft aan dat alle ELAM's in de huidige Virtual Devices (VDC) zijn gebruikt.
- Het [sporen] geeft aan dat het systeem alle uitgangen in de vluchtige elementen (elame.log)

bijhoudt.

Merk op dat het elame-script op dit moment niet ondersteund wordt op F3-modules en andere N77xx-lijnkaarten. Er zijn een aantal versterkingsbeugels ingediend om het Elame-script te verbeteren en het wordt nog steeds door de business unit bekeken.

- Cisco bug-id [CSCuy4259](https://tools.cisco.com/bugsearch/bug/CSCuy42559)
- Cisco bug-id CSCuw60869

Opmerking: Elam is een intern instrument en mag alleen worden gebruikt onder toezicht van de TAC/BU.

## Gerelateerde informatie

- BRKARC-2011 Overzicht van tools voor probleemoplossing in Cisco-switches en -routers ● Cisco Live 365
- [Technische ondersteuning en documentatie Cisco Systems](//www.cisco.com/c/nl_nl/support/index.html)